#### **Instructions for SimplicityTouch Gen 3 IFPs Update Internal Router Firmware**

Topics Covered: How to update the FW of the internal router.

#### Model Numbers Covered: All Generation 3 Models

Last Update: 5/20/2019 e: [support@recordexusa.com](mailto:support@recordexusa.com)

#### **TOOLS REQUIRED:**

None.

#### **ESTIMATED TIME REQUIRED:**

Less than 10 min.

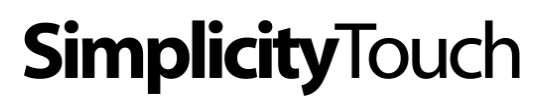

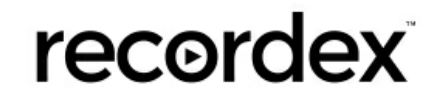

#### **Update the firmware of the internal router.**

In rare cases it may be necessary to update the router's firmware. In the rare case you are instructed by support to update the router firmware these instructions will show step by step guide for doing so.

#### **Tools required**

Before updating the FW you need to place the router FW files (fw.bin and config.dat) onto a usb drive. The files can be requested from Recordex Technical Support (888-712-0278 or support@recordexusa.com). The usb drive should then be plugged into a home screen usb port on the panel.

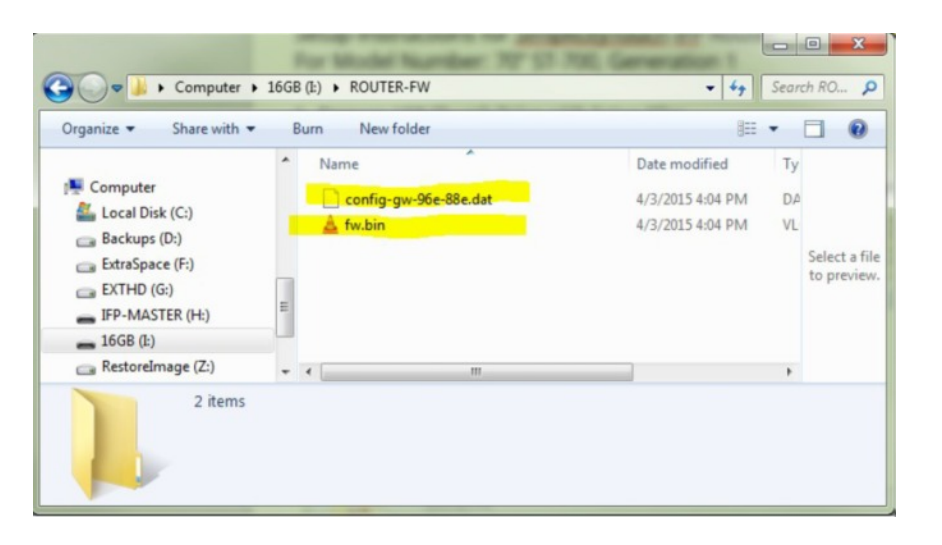

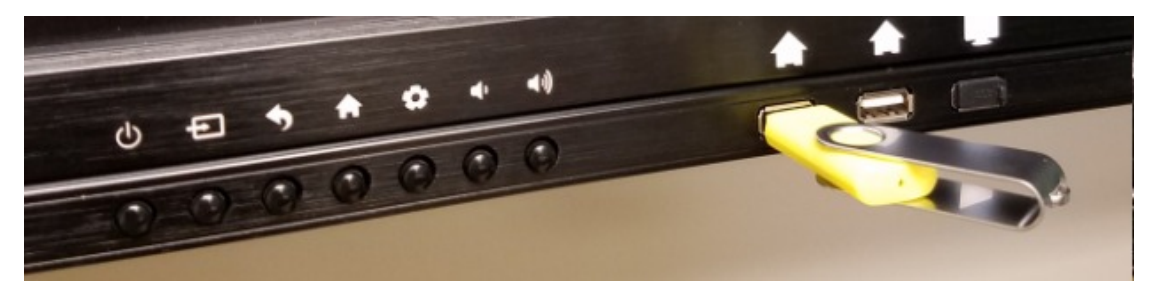

## **SimplicityTouch**

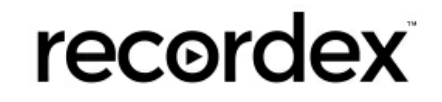

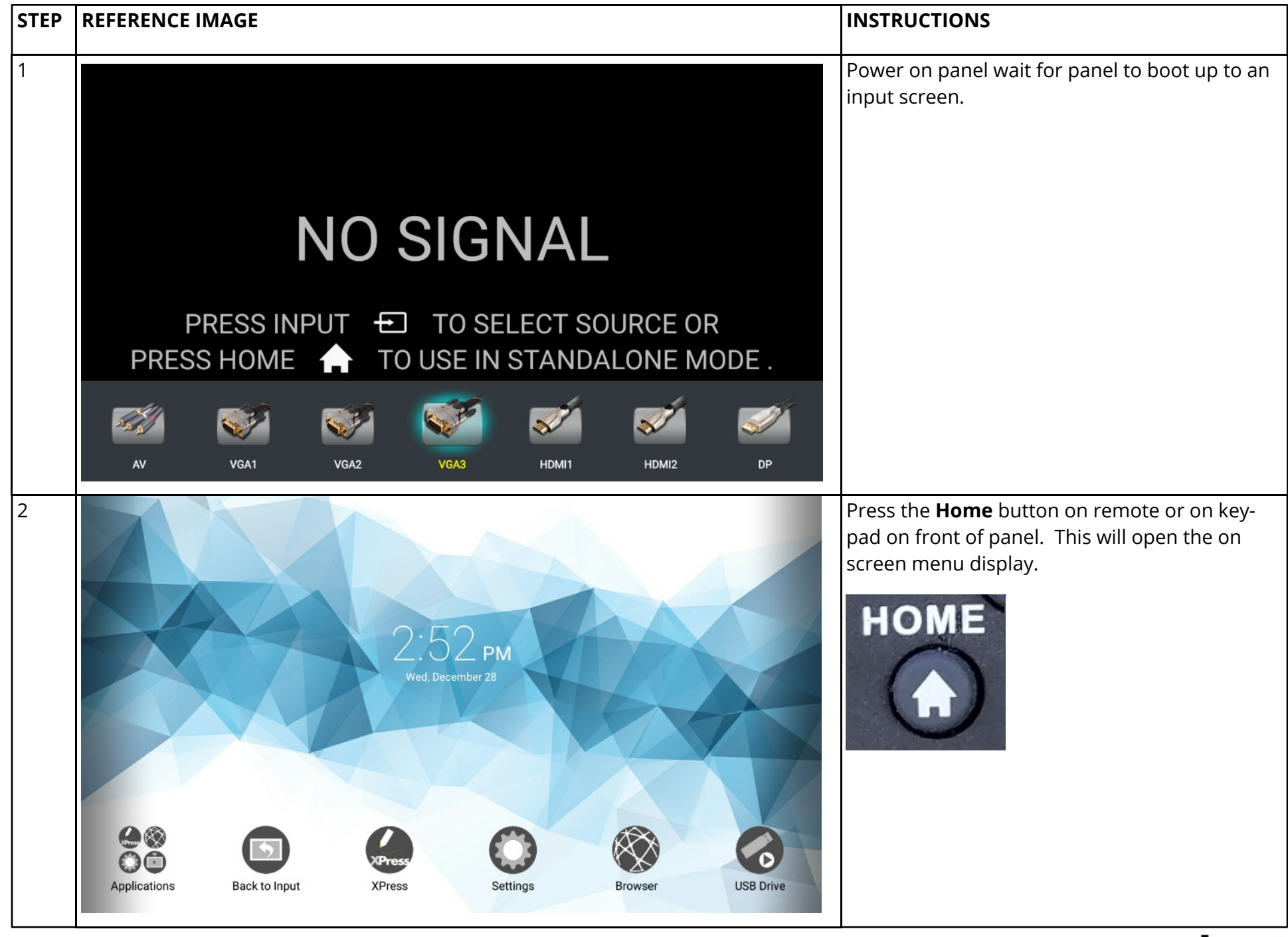

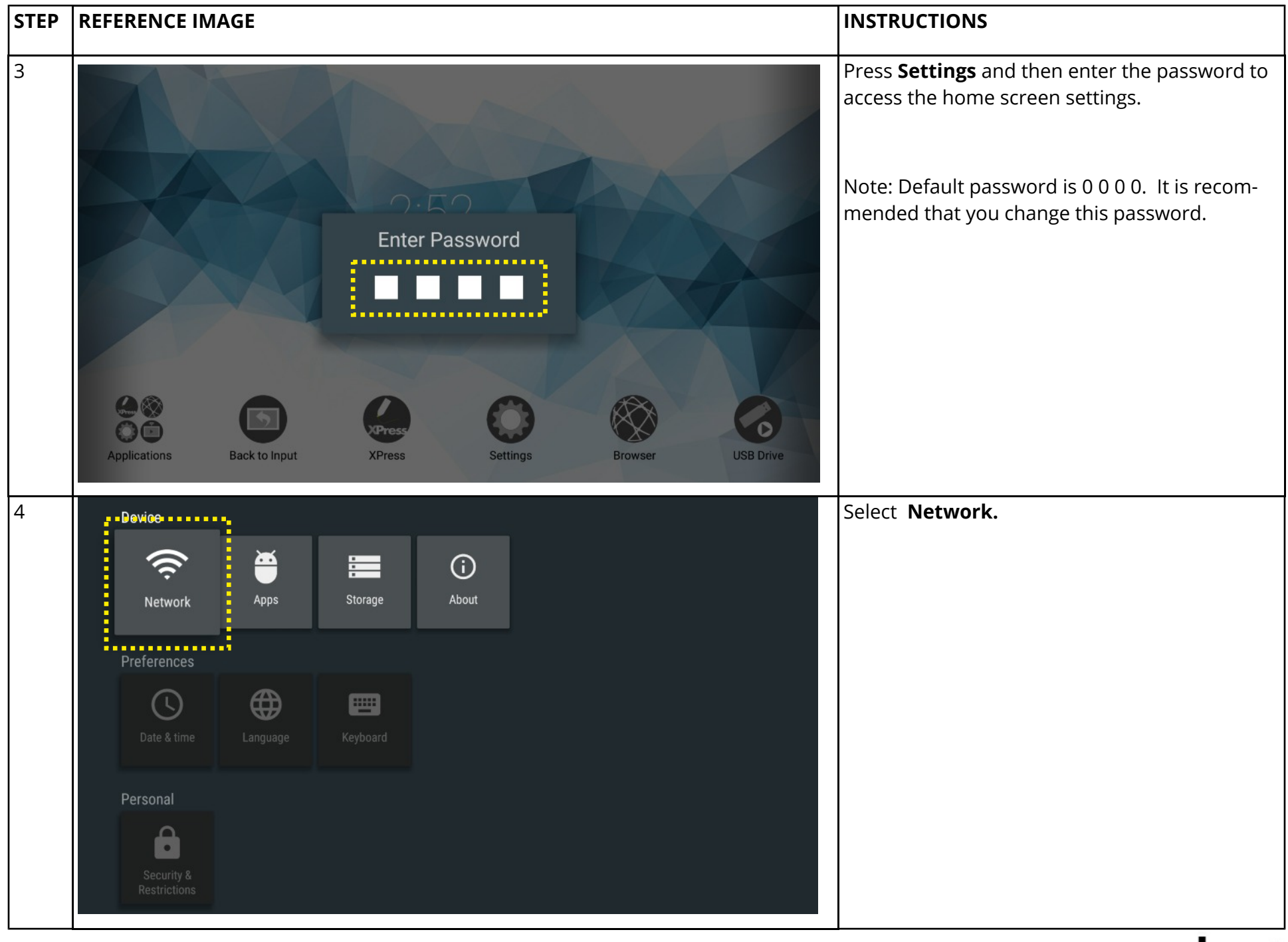

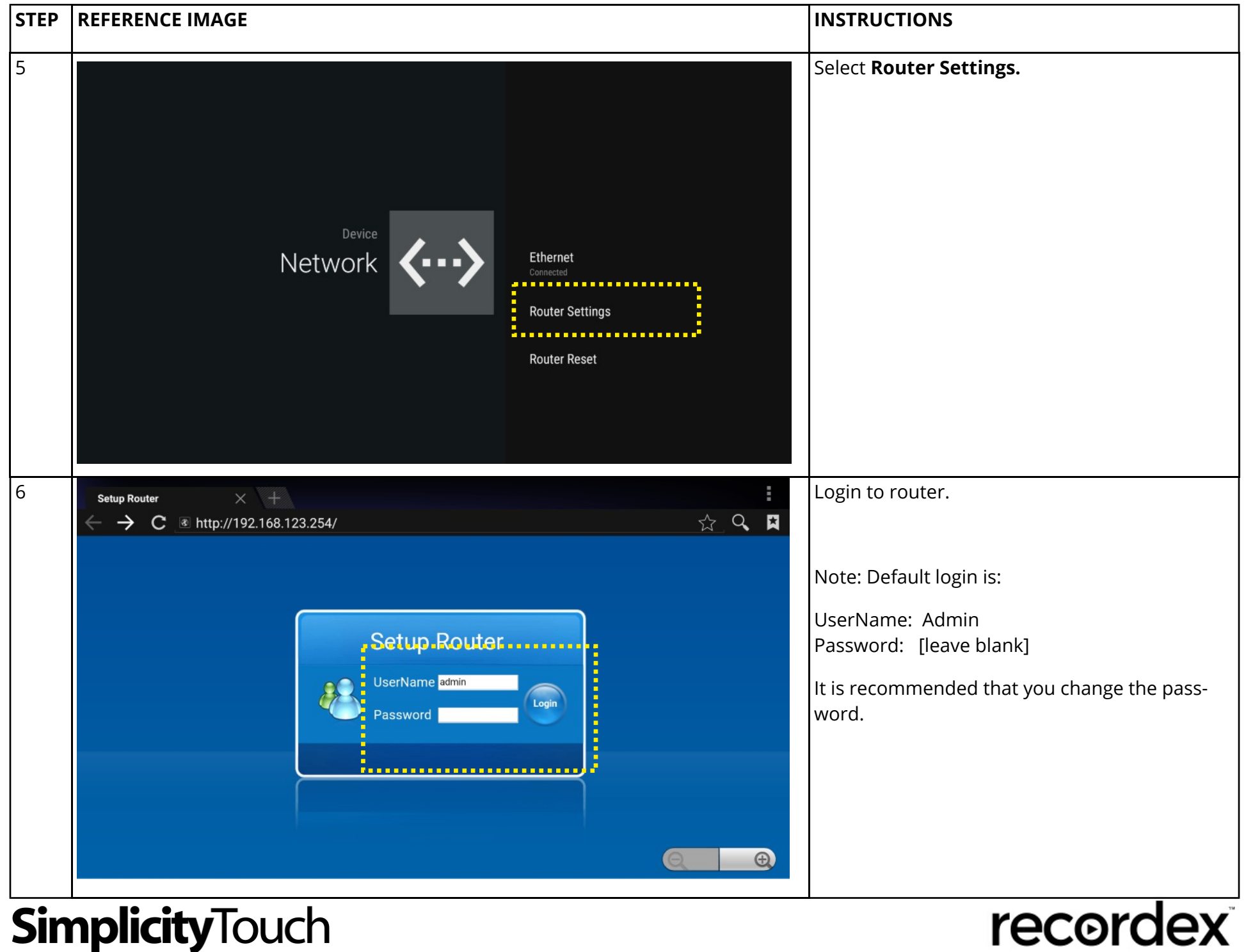

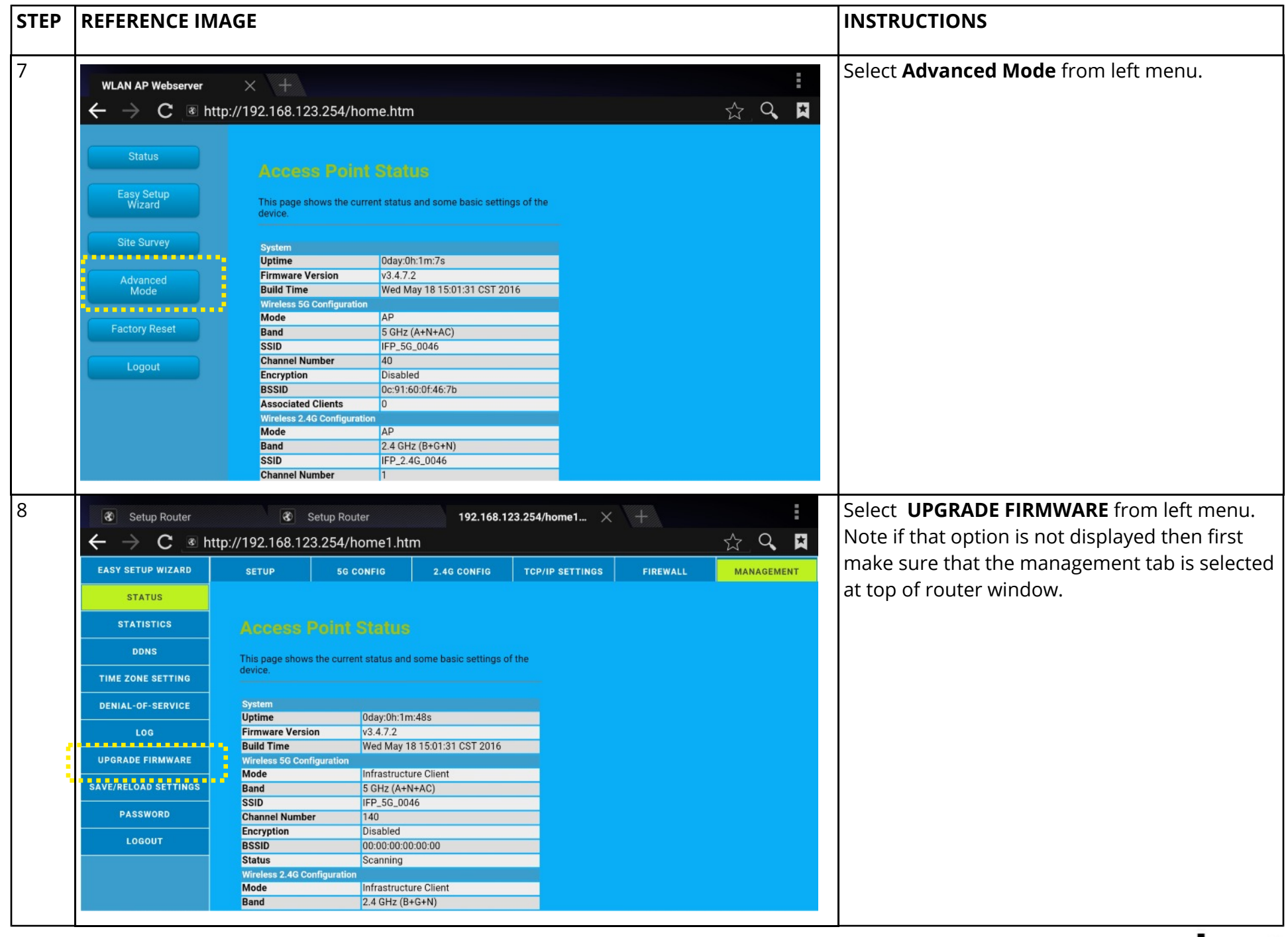

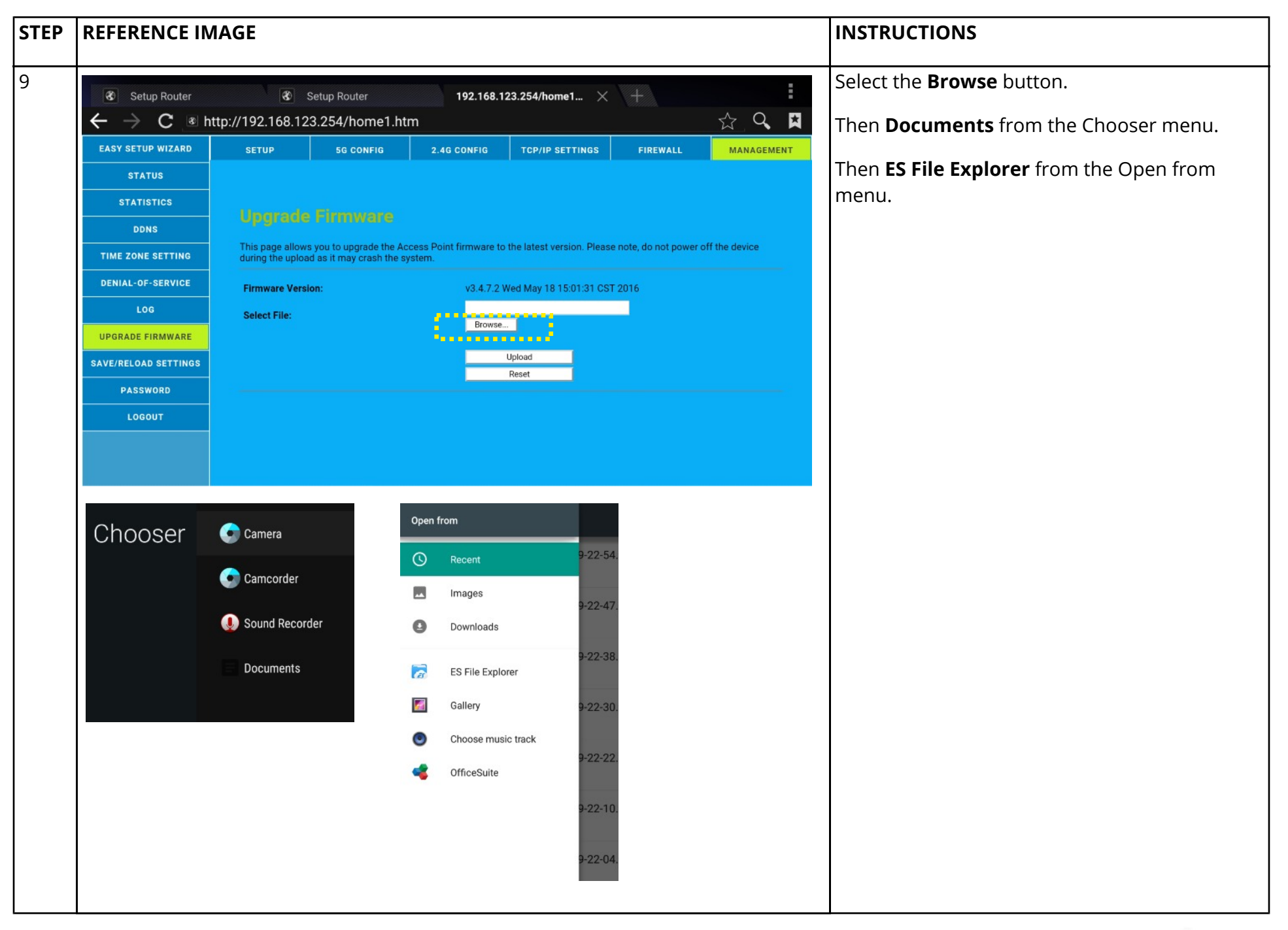

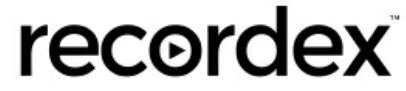

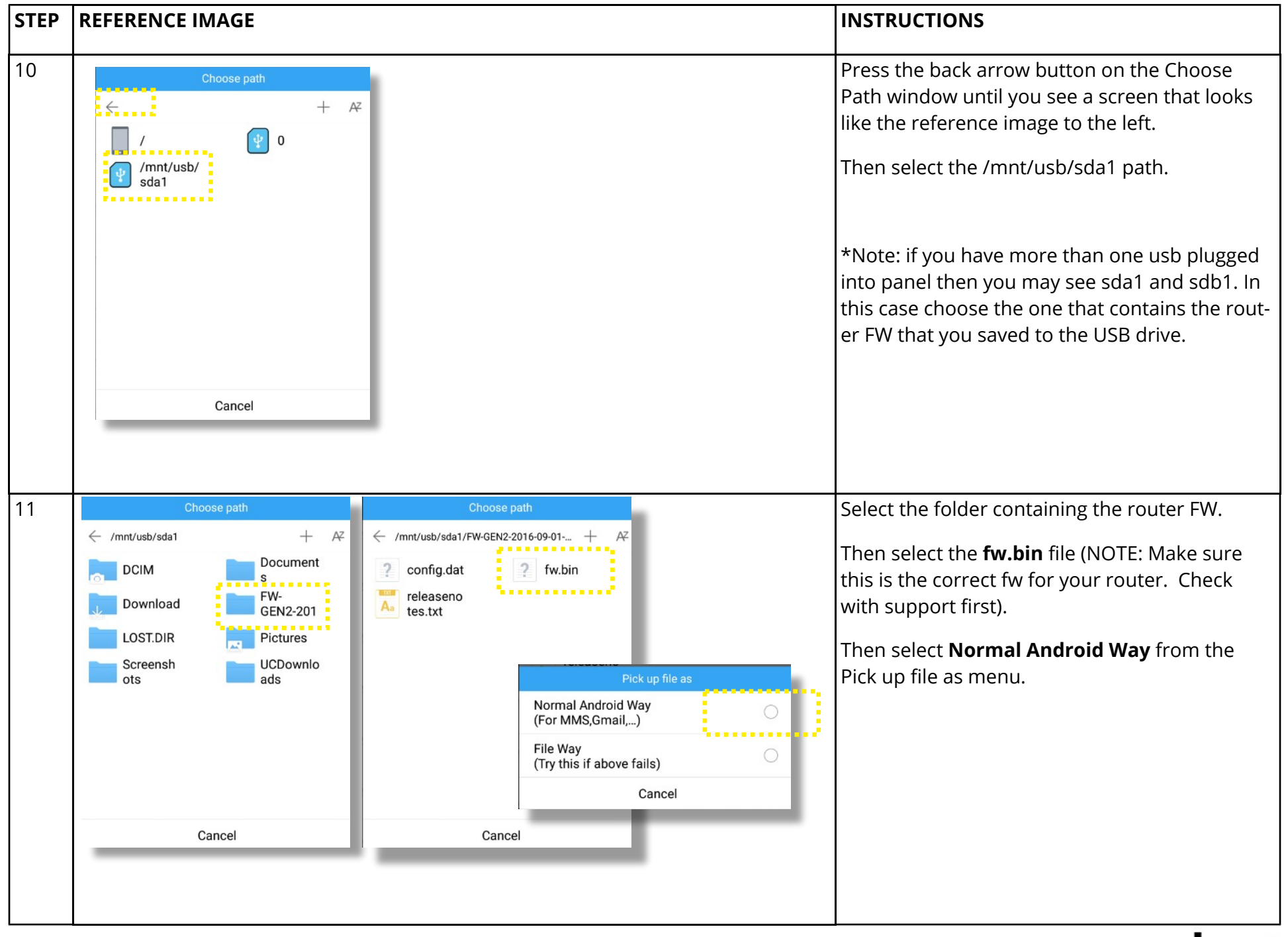

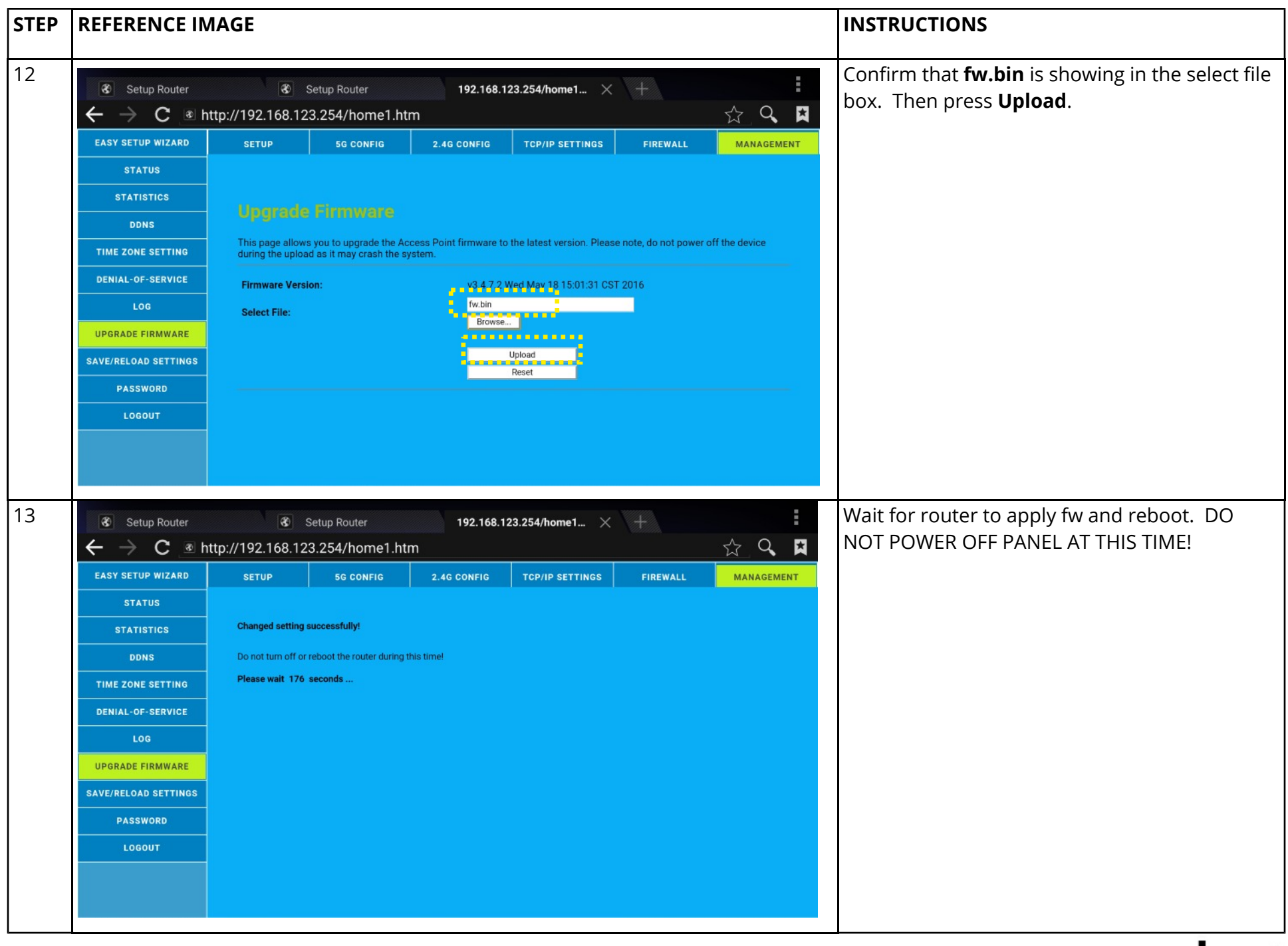

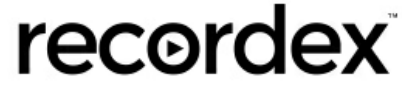

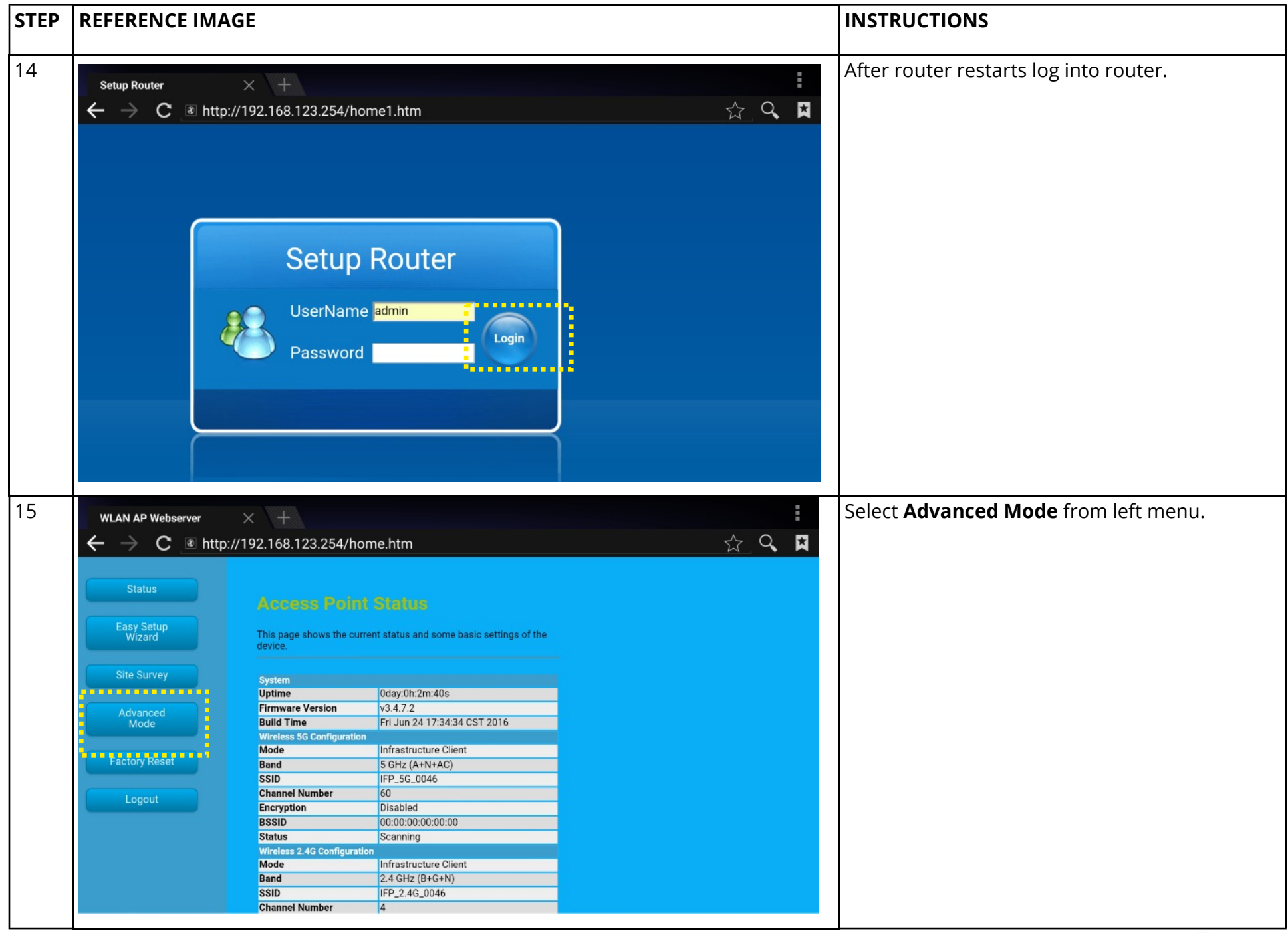

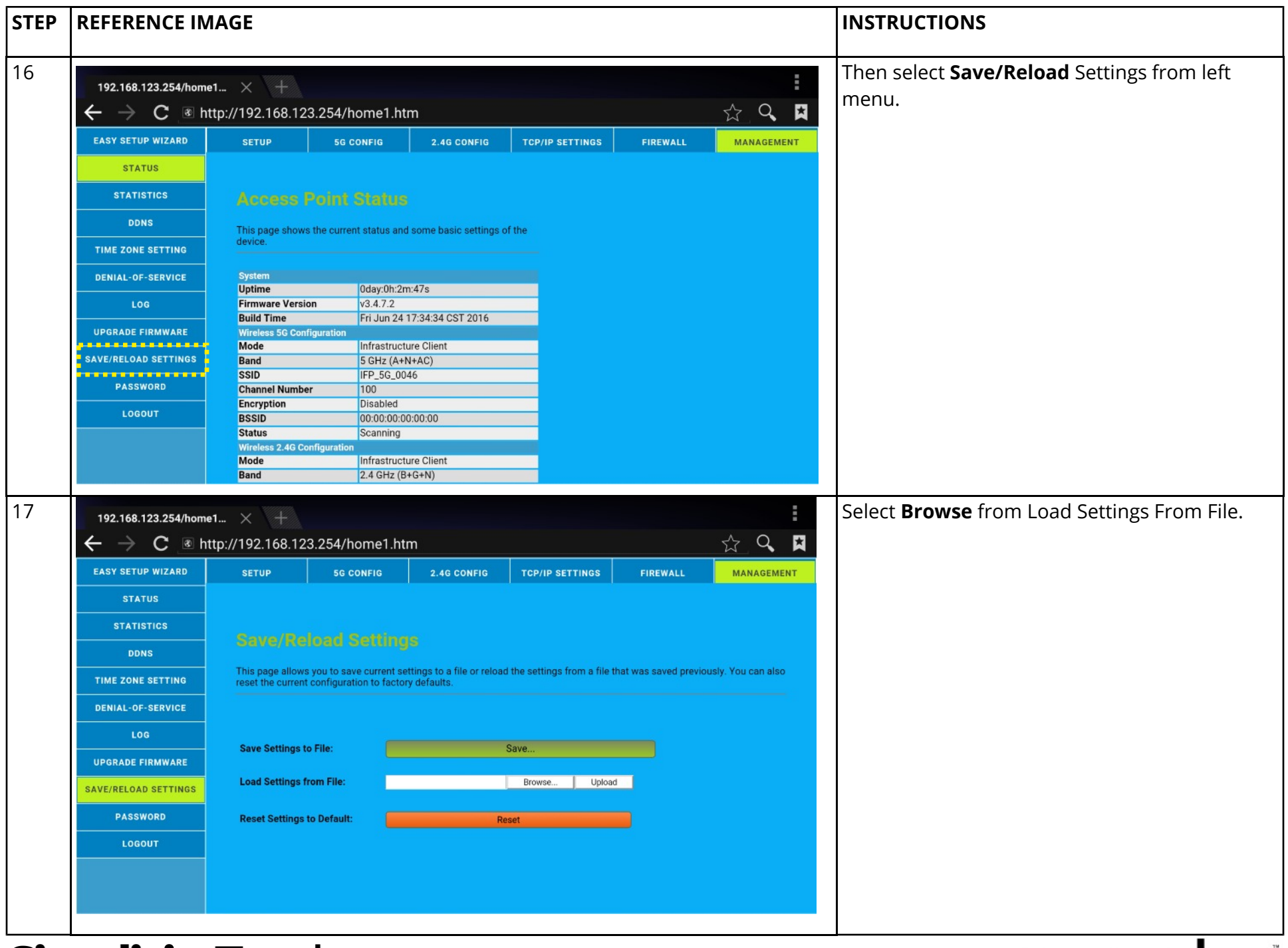

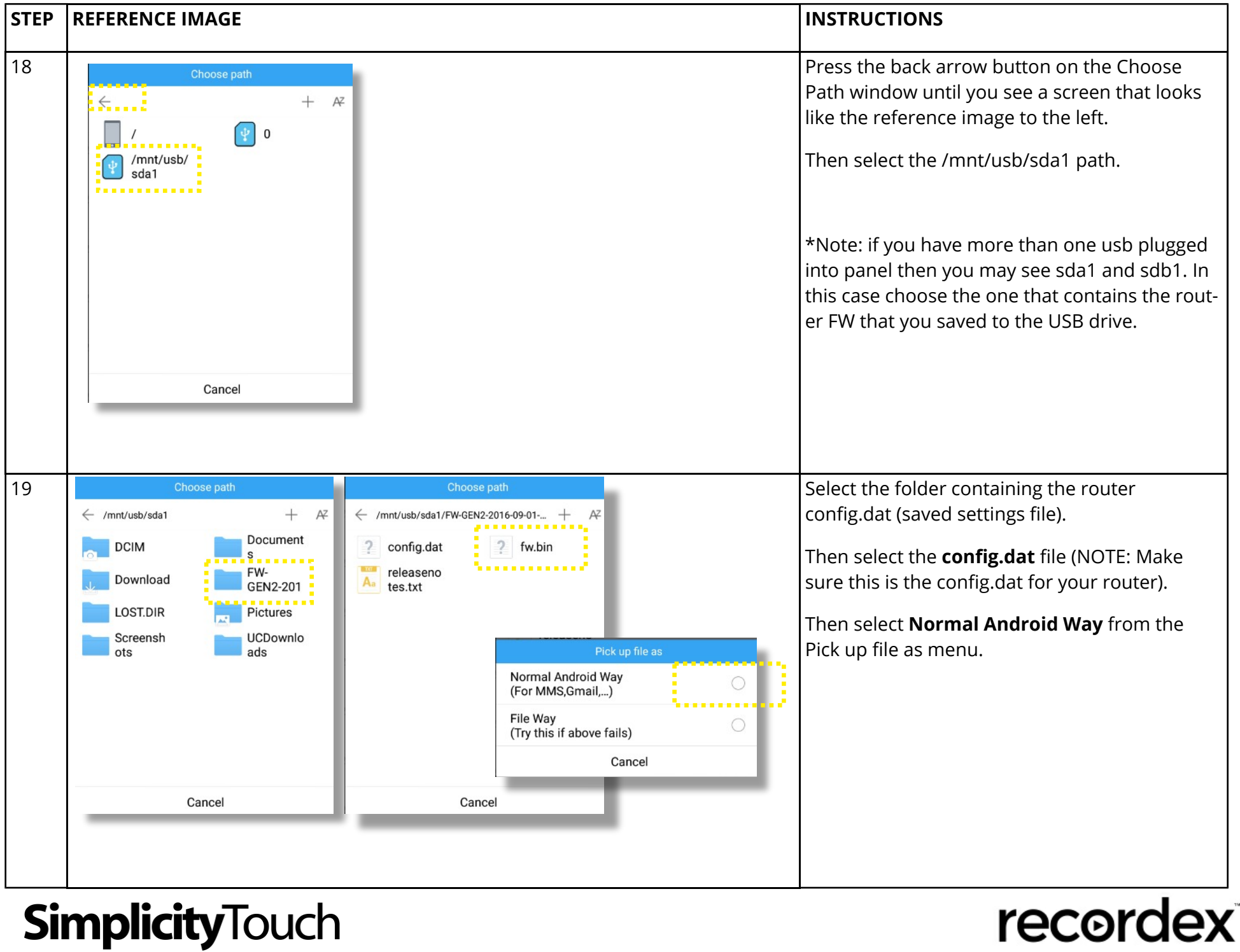

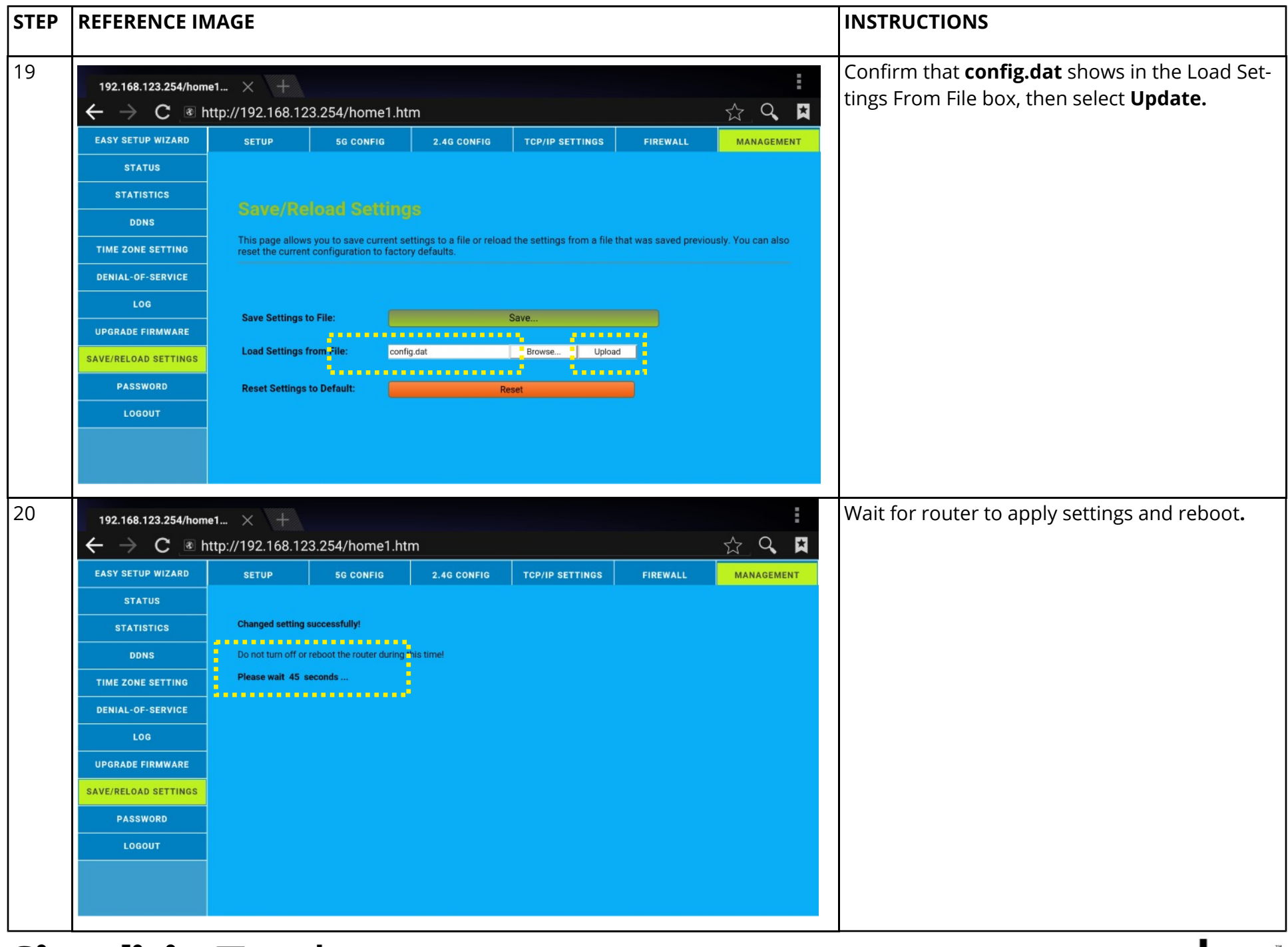

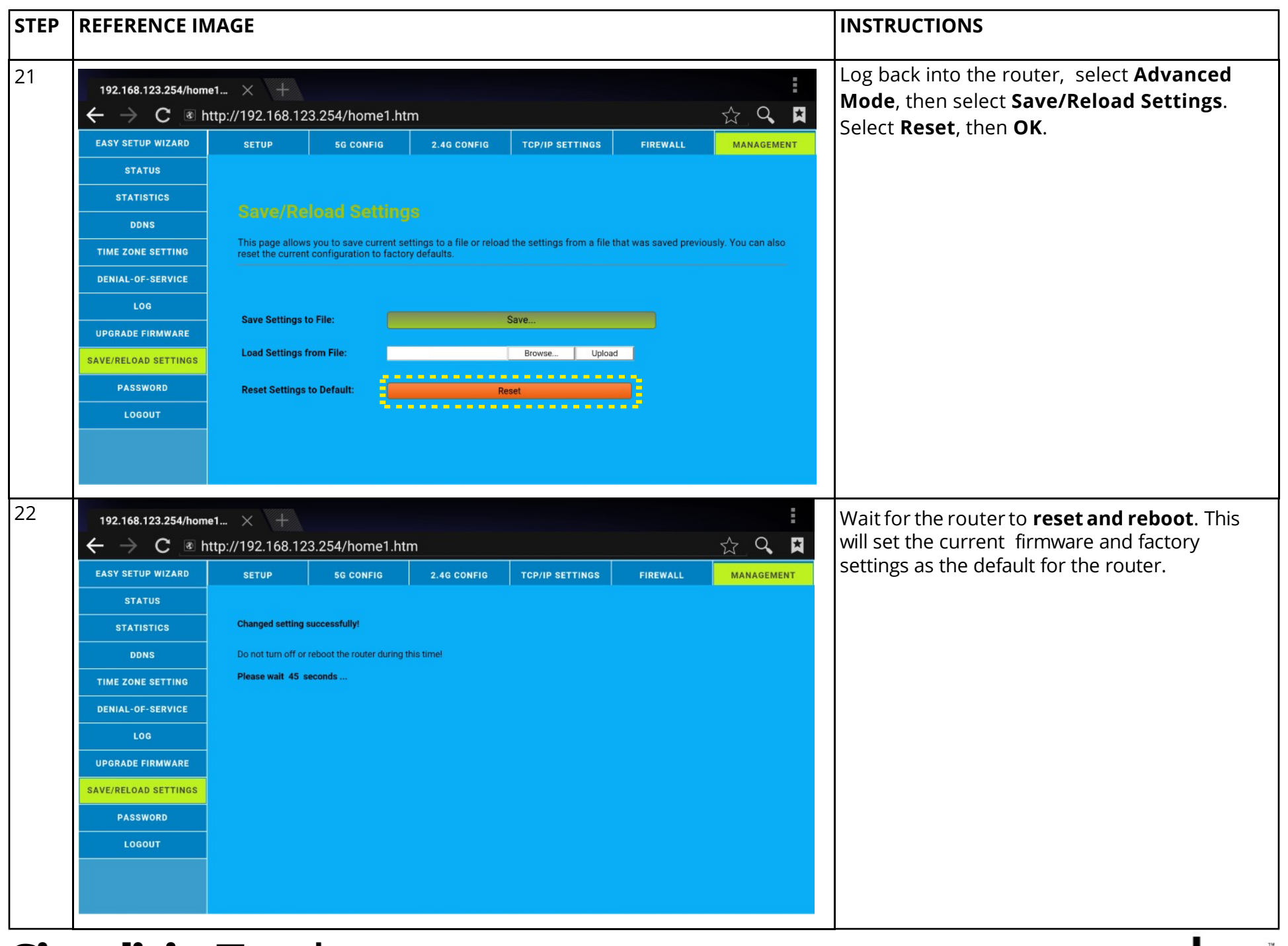